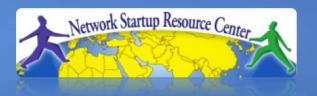

# Network Management & Monitoring

Log Management

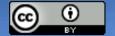

# Syslog basics

### **Uses UDP protocol, port 514**

Syslog message have two attributes (in addition to the message itself):

| <u>Facility</u> |          | <u>L</u> | <u>Level</u> |     |  |
|-----------------|----------|----------|--------------|-----|--|
| Auth            | Security |          | Emergency    | (0) |  |
| AuthprivUser    |          |          | Alert        | (1) |  |
| Console         | Syslog   |          | Critical     | (2) |  |
| Cron            | UUCP     |          | Error        | (3) |  |
| Daemon          | Mail     |          | Warning      | (4) |  |
| Ftp             | Ntp      |          | Notice       | (5) |  |
| Kern            | News     |          | Info         | (6) |  |
| Lpr             |          |          | Debug        | (7) |  |
| Local0Local7    |          |          |              |     |  |

# Log Management and Monitoring

### What is log M&M?

- Keeping your logs in a secure place where they can be easily inspected.
- Watching your log files.
- They contain important information:
  - Lots of things happen and someone needs to review them.
  - It's not practical to do this manually.

# Log Management and Monitoring

### On your routers and switches

```
ep 1 04:40:11.788 INDIA: %SEC-6-IPACCESSLOGP: list 100 denied tcp
79.210.84.154(2167) -> 169.223.192.85(6662), 1 packet

ep 1 04:42:35.270 INDIA: %SYS-5-CONFIG_I: Configured from console
by pr on vty0 (203.200.80.75)

CI-3-TEMP: Overtemperature warning

ar 1 00:05:51.443: %LINK-3-UPDOWN: Interface Serial1, changed
state to down
```

### And, on your servers

```
ug 31 17:53:12 ubuntu nagios3: Caught SIGTERM, shutting down...

ug 31 19:19:36 ubuntu sshd[16404]: Failed password for root from
169.223.1.130 port 2039 ssh2
```

# Log Management

- Centralize and consolidate log files
- Send all log messages from your routers, switches and servers to a single node – a log server.
- All network hardware and UNIX/Linux servers can be monitored using some version of syslog.
- Windows can, also, use syslog with extra tools.
- Save a copy of the logs locally, but, also, save them to a central log server.

# Centralized logging

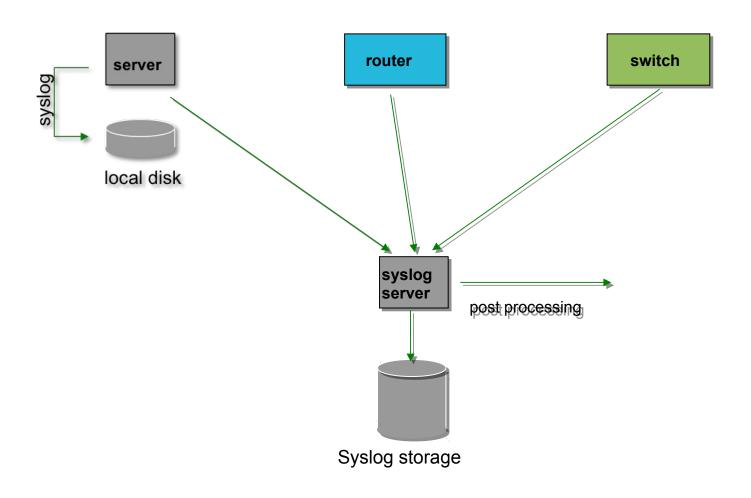

### Configuring centralized logging

#### Cisco hardware

- -At a minimum:
  - logging ip.of.logging.host

#### **Unix and Linux nodes**

-In /etc/syslog.conf, add:

```
*.* @ip.of.log.host
```

-Restart syslogd

### Other equipment have similar options

-Options to control facility and level

# Receiving syslog messages

- Identify the *facility* that the equipment is going to use to send its messages.
- Reconfigure syslogd to listen to the network.
  - Ubuntu: add "-r" to /etc/defaults/syslogd
- Add an entry to syslodg where messages are going to be written:

```
local7.* /var/log/routers
```

Create the file

```
touch /var/log/routers
```

Restart syslogd

```
/etc/init.d/syslogd restart
```

# **Grouping logs**

- Using *facility* and *level* you can group by category in distinct files.
- With software such as syslog-ng you can group by machine, date, etc. automatically in different directories.
- You can use grep to review logs.
- You can use typical UNIX tools to group and eliminate items that you wish to filter:

```
egrep -v '(list 100 denied|logging rate-limited)' mylogfile
```

Is there a way to do this automatically?

### **SWATCH**

### Simple Log Watcher

- Written in Perl
- Monitors logs looking for patterns using regular expressions.
- Executes a specific action if a pattern is found.
- Can be any pattern and any action.
- Defining the patterns is the hard part.

# Sample configuration

```
ignore /things to ignore/
watchfor /NATIVE_VLAN_MISMATCH/
    mail=root, subject=VLAN problem
    threshold type=limit, count=1, seconds=3600
watchfor /CONFIG_I/
    mail=root, subject=Router config
    threshold type=limit, count=1, seconds=3600
```

What are these? What does it mean?

### References & links

```
SyslogNG
  http://www.balabit.com/network-security/syslog-ng/
Rsyslog
  http://www.rsyslog.com/
Windows Log to Syslog
  http://code.google.com/p/eventlog-to-syslog/
  http://www.intersectalliance.com/projects/index.html
SWATCH log watcher
  http://sourceforge.net/projects/swatch/
Other software
  http://www.crypt.gen.nz/logsurfer
  http://simple-evcorr.sourceforge.net/
Sample configs
```

SWATCH: http://www.campin.net/swatchrc

SEC: http://www.brandonhutchinson.com/Simple Event Coordinator (SEC).html

# **Questions?**

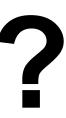